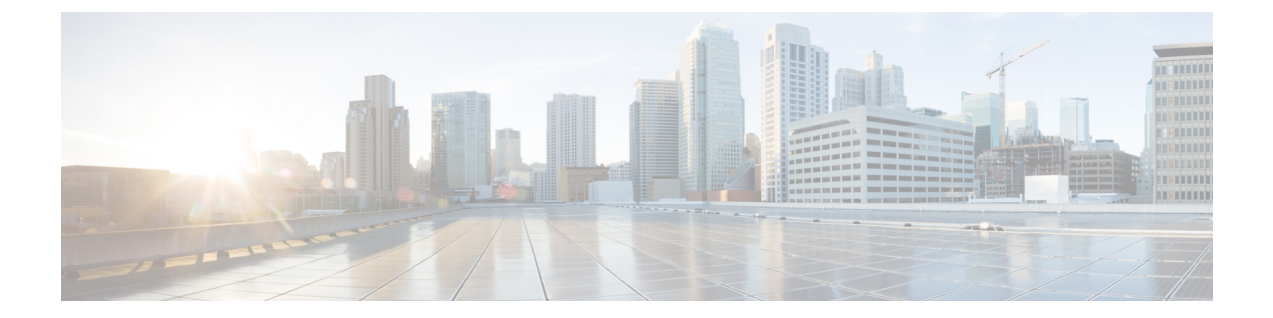

## はじめに

- [はじめに](#page-0-0), 1 ページ
- [管理ツール](#page-0-1), 1 ページ
- シングル [サインオンの使用](#page-1-0), 2 ページ
- Unity Connection [管理者ワークステーションでのブラウザの設定](#page-2-0), 3 ページ
- Cisco Unity Connection Administration ユーザ [インターフェイス](#page-4-0), 5 ページ
- Cisco Unity Connection [設定シナリオ](#page-6-0), 7 ページ

## <span id="page-0-0"></span>はじめに

Cisco Unity Connection には、システムの管理、モニタ、およびトラブルシューティング用の一連 のツールが用意されています。システム管理者はこれらのツールを使用して、Unity Connection サーバをプロビジョニングしたり、豊富な機能のサービス(統合ボイス メッセージングやオー ディオ テキスト アプリケーションなど)をエンタープライズ レベルのビジネスに提供したりで きます。

### <span id="page-0-1"></span>管理ツール

Unity Connection でサポートされている管理ツールを次に示します。

- **Cisco Unity Connection Administration**:ほとんどの管理タスク(ユーザ設定のカスタマイズ、 コール管理プランの実施など)で使用されるツール。また、Unity Connection Administration から一括管理ツール(BAT)、カスタムキーパッドマッピング、タスク管理、移行ユーティ リティなどの各種ツールにアクセスすることもできます。Cisco [UnityConnection](#page-4-0) Administration ユーザ [インターフェイス](#page-4-0), (5 ページ)を参照してください。
- Cisco Unified Serviceability: Unity Connection と Cisco Unified Communications Manager の間で 共有されるサービスアビリティに関するモニタリングおよびトラブルシューティング ツー

ル。このツールでは、レポートの生成、アラームの有効化、トレース情報の設定、プラット フォームの汎用サービスのアクティブ化/非アクティブ化を実行できます。

- **Cisco Unity ConnectionServiceability**:Unity Connection だけが使用する、サービスアビリティ に関するモニタリングおよびトラブルシューティングツール。このツールでは、レポートの 生成、アラームの有効化、トレース情報の設定、Unity Connection クラスタの管理、Unity Connection 特有のサービスのアクティブ化/非アクティブ化を実行できます。詳細について は、『Administration Guide for Cisco Unity Connection Serviceability Release 12.x』([https://](https://www.cisco.com/c/en/us/td/docs/voice_ip_comm/connection/12x/serv_administration/b_12xcucservag.html) [www.cisco.com/c/en/us/td/docs/voice\\_ip\\_comm/connection/12x/serv\\_administration/b\\_12xcucservag.html](https://www.cisco.com/c/en/us/td/docs/voice_ip_comm/connection/12x/serv_administration/b_12xcucservag.html) )を参照してください。
- **Cisco Unified Operating System Administration**:このツールを使用して、オペレーティング システムの設定(IP アドレスや NTP サーバなど)の変更、ハードウェアおよびソフトウェ アの設定情報(メモリ容量やCisco UnifiedCommunicationsオペレーティングシステムのバー ジョンなど)の表示、SSL 証明書の管理、(一緒にアップグレードされる)Unity Connection およびオペレーティング システムのアップグレード、Unity Connection サーバへのリモート アクセスの有効化を行います。詳細については、『Cisco Unified Communications Operating System Administration Guide for Cisco Unity Connection』([https://www.cisco.com/c/en/us/td/docs/](https://www.cisco.com/c/en/us/td/docs/voice_ip_comm/connection/12x/os_administration/b_12xcucosagx.html) voice ip\_comm/connection/12x/os\_administration/b\_12xcucosagx.html) を参照してください。
- ディザスタ リカバリ システム:完全なデータ バックアップおよび復元機能を必要に応じて 実行できるツール。詳細については、『Install, Upgrade, and Maintenance Guide for Cisco Unity Connection Release 12.x』([https://www.cisco.com/c/en/us/td/docs/voice\\_ip\\_comm/connection/12x/](https://www.cisco.com/c/en/us/td/docs/voice_ip_comm/connection/12x/install_upgrade/guide/b_12xcuciumg.html) [install\\_upgrade/guide/b\\_12xcuciumg.html](https://www.cisco.com/c/en/us/td/docs/voice_ip_comm/connection/12x/install_upgrade/guide/b_12xcuciumg.html))  $\oslash$  [Backing Up and Restoring Cisco Unity [Connection](https://www.cisco.com/c/en/us/td/docs/voice_ip_comm/connection/12x/install_upgrade/guide/b_12xcuciumg/b_12xcuciumg_chapter_01.html) [Components](https://www.cisco.com/c/en/us/td/docs/voice_ip_comm/connection/12x/install_upgrade/guide/b_12xcuciumg/b_12xcuciumg_chapter_01.html)」の章を参照してください。
- **Real-Time Monitoring Tool**(**RTMT**):クライアント側アプリケーションとして実行される ツール。システム パフォーマンスのモニタリング、システム アラームとアラートの表示、 詳細なデバッグのためのトレース情報の収集を行います。詳細については、『Cisco Unified Real-Time Monitoring Tool Administration Guide Release 12.0(1)』([http://www.cisco.com/c/en/us/](http://www.cisco.com/c/en/us/td/docs/voice_ip_comm/cucm/service/10_0_1/rtmt/CUCM_BK_CA30A928_00_cisco-unified-rtmt-administration-100.html) [td/docs/voice\\_ip\\_comm/cucm/service/10\\_0\\_1/rtmt/CUCM\\_BK\\_CA30A928\\_00\\_](http://www.cisco.com/c/en/us/td/docs/voice_ip_comm/cucm/service/10_0_1/rtmt/CUCM_BK_CA30A928_00_cisco-unified-rtmt-administration-100.html) [cisco-unified-rtmt-administration-100.html](http://www.cisco.com/c/en/us/td/docs/voice_ip_comm/cucm/service/10_0_1/rtmt/CUCM_BK_CA30A928_00_cisco-unified-rtmt-administration-100.html))を参照してください。

# <span id="page-1-0"></span>シングル サインオンの使用

Cisco Unity Connection 8.6(2) 以降のバージョンは、Windows ベースのシングル サインオン機能を サポートしています。この機能により、エンド ユーザは一度ログインするだけで、再度サインオ ンすることなく次の Cisco Unity Connection アプリケーションを使用できます。

- Cisco Personal Communications Assistant
- Web Inbox
- Cisco Unity Connection Administration
- Cisco Unity Connection Serviceability

シングルサインオン機能を実装するにはSAMLSSOを使用できます。この機能を使用すると、ク ライアント アプリケーションへのシングル サインオン アクセスを提供するための業界標準オー

プン プロトコル SAML を使って SSO を実装できます。SAML SSO の詳細については、『Quick Start Guide forSAML SSO in Cisco Unity Connection, Release 12.x』を参照してください。このガイド は

[https://www.cisco.com/c/en/us/td/docs/voice\\_ip\\_comm/connection/12x/quick\\_start/guide/b\\_12xcucqssamlsso.html](https://www.cisco.com/c/en/us/td/docs/voice_ip_comm/connection/12x/quick_start/guide/b_12xcucqssamlsso.html) から入手できます。

# <span id="page-2-0"></span>**Unity Connection** 管理者ワークステーションでのブラウザ の設定

すべての管理ツールとWebアプリケーションにアクセスするには、ご使用のオペレーティングシ ステムに応じて、Microsoft Internet Explorer や Mozilla Firefox(による)などのサポート対象 Web ブラウザを管理者ワークステーション上にインストールする必要があります。正しいブラウザの 設定に必要なソフトウェアがインストールされていることを確認します。各オペレーティング シ ステムでサポートされる Web ブラウザについては、『System Requirements for Cisco Unity Connection*Release 12.x*』([https://www.cisco.com/c/en/us/td/docs/voice\\_ip\\_comm/connection/12x/](https://www.cisco.com/c/en/us/td/docs/voice_ip_comm/connection/12x/requirements/b_12xcucsysreqs.html) [requirements/b\\_12xcucsysreqs.html](https://www.cisco.com/c/en/us/td/docs/voice_ip_comm/connection/12x/requirements/b_12xcucsysreqs.html)) の「Software Requirements—Administrator Workstations」のセク ションを参照してください。

(注)

Unity Connection が正常にインストールされた後、Cisco Unity Connection Administation または 関連する Web ページにログインする際、信頼済みサイトと例外の追加を必ず実行してくださ い。

表 1-1 に、Web アプリケーションにアクセスする前に各ブラウザで実行する必要のある設定手 順を示します。

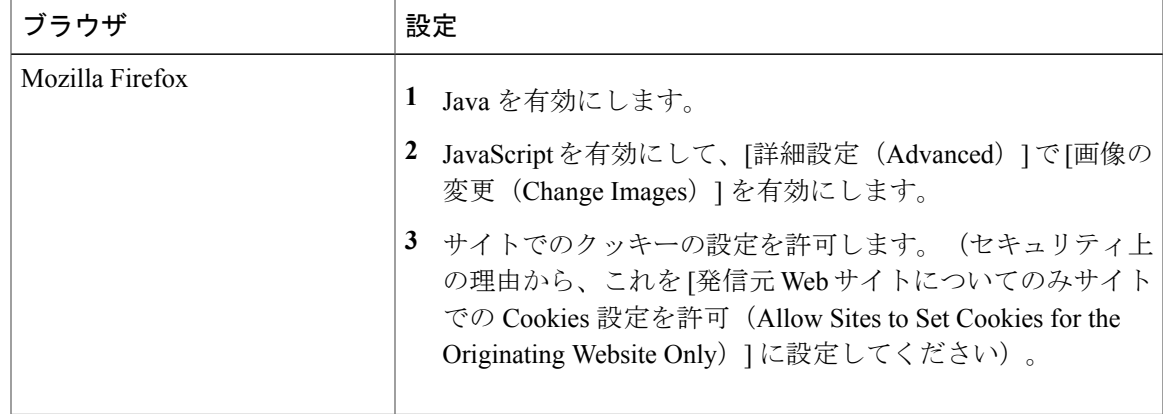

#### 表 **1**:ブラウザの設定

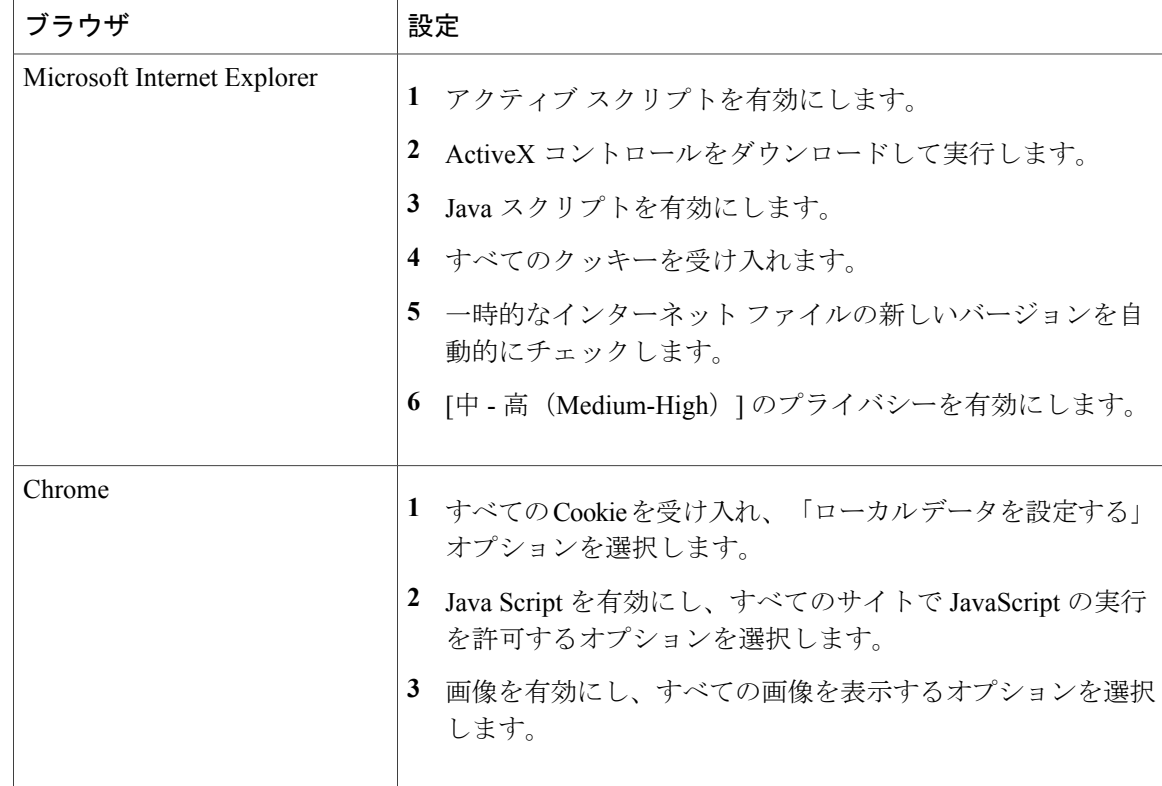

### **Cisco Unity Connection Administration** へのアクセスと終了

Cisco Unity Connection Administration に初めてログインするときには、インストール時に指定した 管理者アカウントのデフォルト ユーザ名とパスワードを使用します。次回からは、[Cisco Unity Connection の管理(Cisco Unity Connection Administration)] ページで作成した新しい管理者アカウ ントのユーザ名とパスワードを使用できます。

### **Unity Connection Administration** にログインするには

- ステップ **1** 管理者ワークステーションで、ブラウザ セッションを開きます。
- ステップ2 https://<Unity Connection server hostname>/cuadmin に移動します。

ステップ **3** 該当するユーザ名とパスワードを入力します。[ログイン] を選択します。 デフォルトでは、Unity Connection Administration セッションが 20 分後にタイムアウトするように設定され ています。管理セッション タイムアウト設定は、[システム設定(System Settings)] > [詳細設定 (Advanced) ] > [Connection 管理 (Connection Administration) ] ページで変更できます。

Г

### **Cisco Unity Connection Administration** を終了するには

- ステップ **1** Cisco Unity Connection Administration のタイトル ペインで [サインアウト(Sign Out)] を選択します。
- ステップ **2** ブラウザを終了します。
	- Unity Connection Administration では IPv4 アドレスと IPv6 アドレスの両方がサポートされていま す。ただし、IPv6 アドレスは、Unity Connection プラットフォームがデュアル(IPv4/IPv6)モー ドで設定されている場合にのみ機能します。 (注)

# <span id="page-4-0"></span>**Cisco Unity Connection Administration** ユーザ インターフェ イス

Unity Connection Administration インターフェイスは、次の表に示す 4 つの領域で構成されていま す。

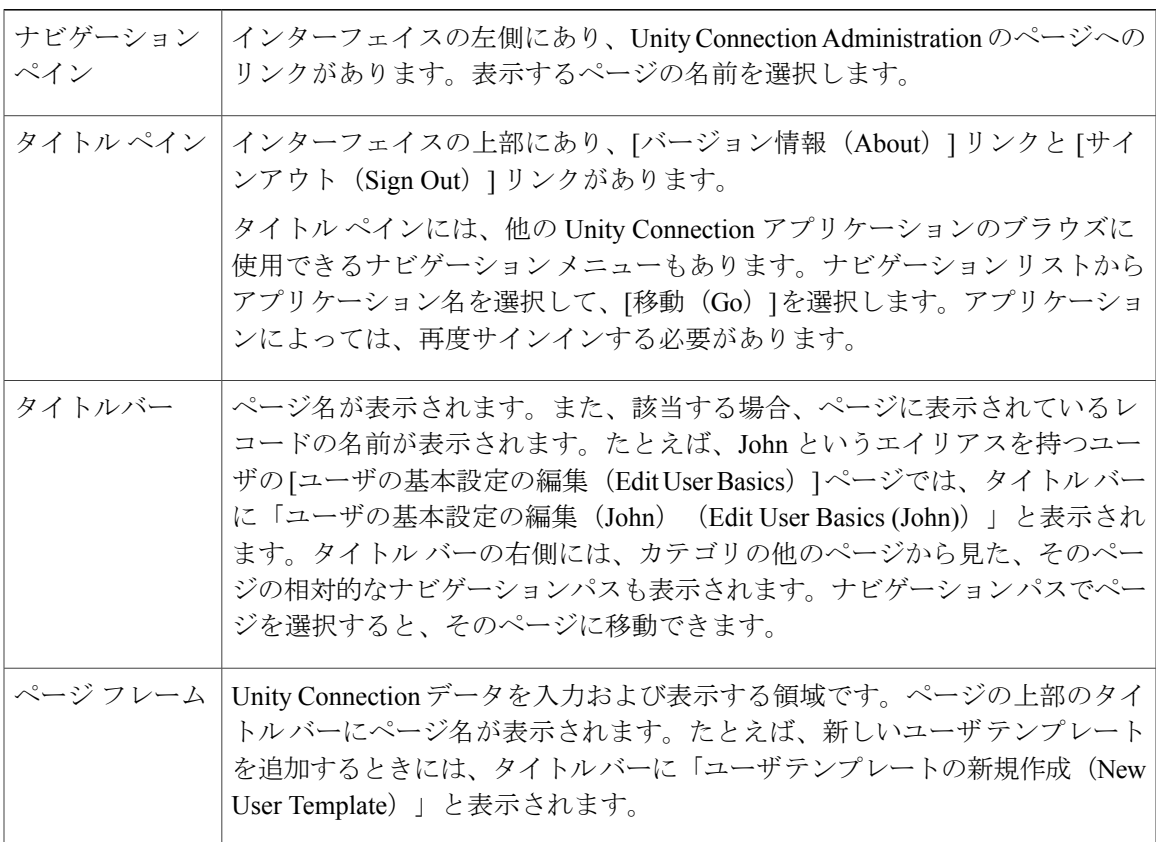

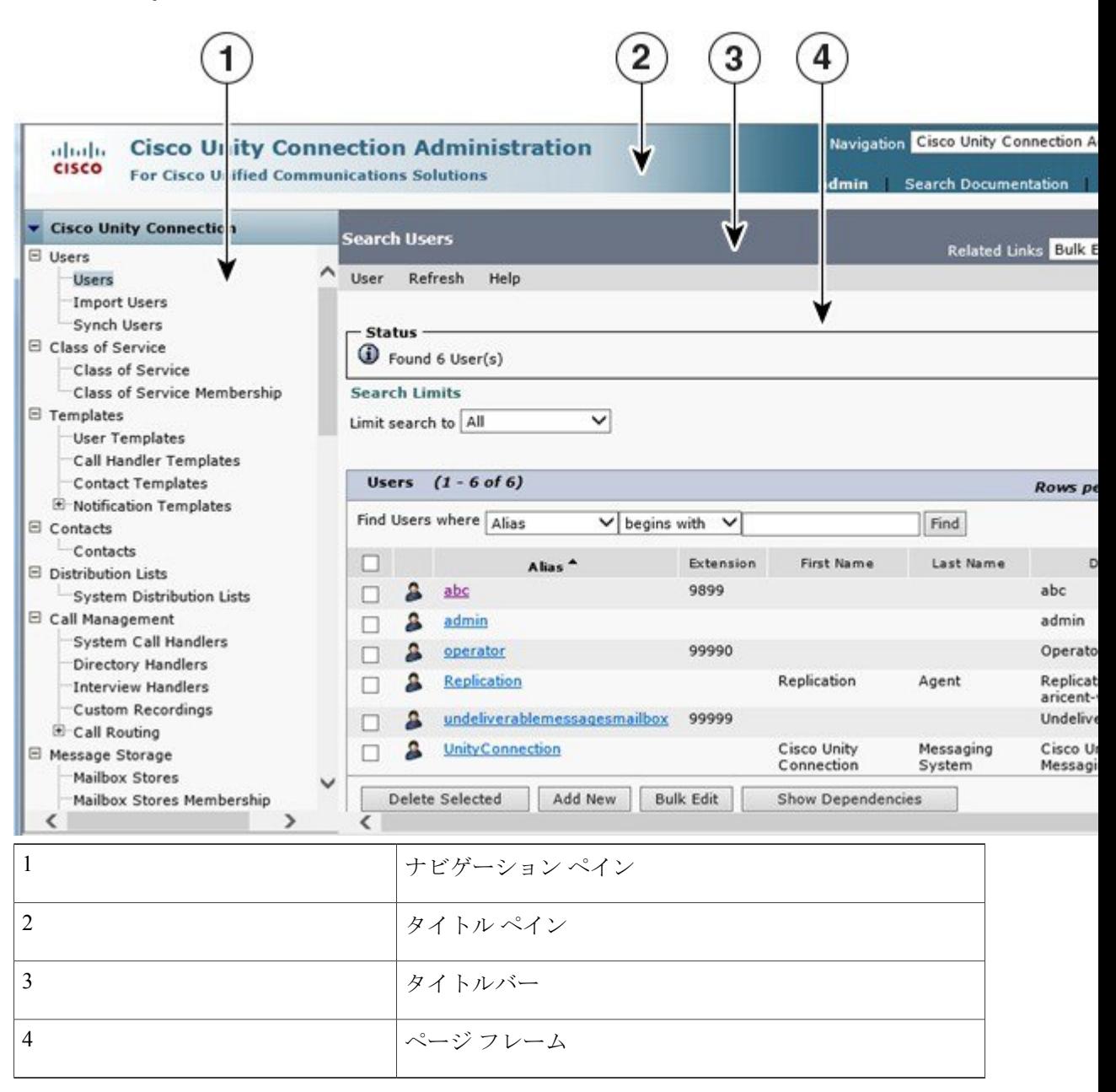

図 **1**:**Cisco Unity Connection Administration** インターフェイス

(注)

Unity Connection では、アクセシビリティ ショートカット キーを使用して Unity Connection Administrationや他のWebアプリケーションにアクセスできます。詳細については、 [アクセシビリティの](b_12xcucsag_chapter_01.pdf#unique_12)章を参照してください。

Г

# <span id="page-6-0"></span>**Cisco Unity Connection** 設定シナリオ

次の表に、システム管理者が組織のニーズに応じてUnityConnectionでさまざまなタスクを設定す る際に使用できる、いくつかのシナリオを示します。

#### 表 **2**:**Unity Connection** 設定シナリオ

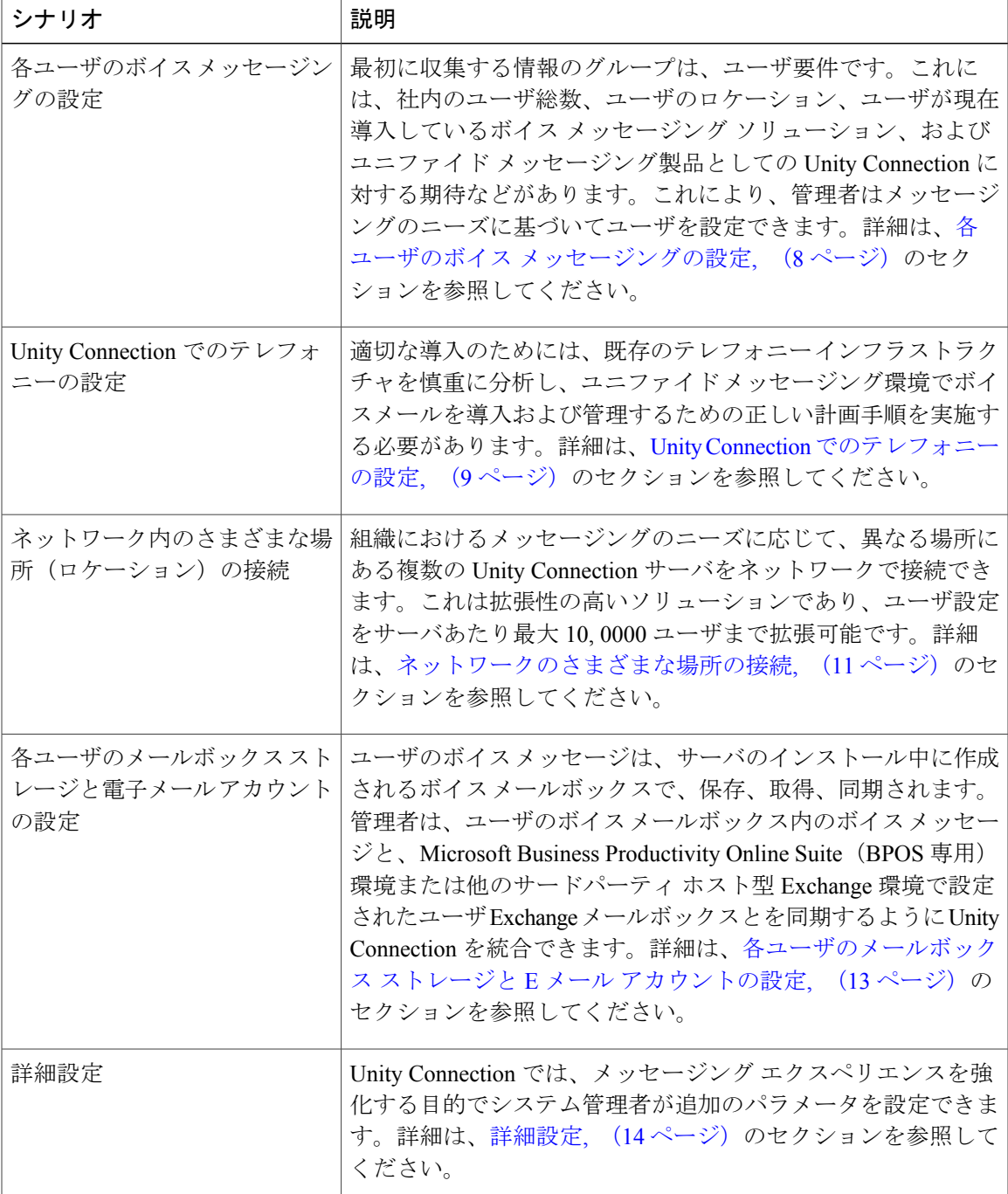

多機能なボイスメール ソリューションを組織に導入するには、この表に示されているタスクを実 行します。

### <span id="page-7-0"></span>各ユーザのボイス メッセージングの設定

Unity Connection のインストール時には、アプリケーション管理者とプラットフォーム管理者の 2 人のユーザが作成されます。これらのユーザアカウントを使用して、UnityConnectionのさまざま な Web ページを管理できます。

- アプリケーション管理者は、Cisco UnityConnection Administration、Cisco UnifiedServiceability、 および Cisco Unity Connection Serviceability の Web ページへのアクセスを提供する、メール ボックスのないユーザです。
- プラットフォーム管理者は、コマンドラインインターフェイス(CLI)、CiscoUnifiedOperating System Administration、および災害復旧システム(DRS)へのアクセスを提供します。

組織で音声メッセージングを設定するには、次の手順を実行します。

- **1** パーソナライズされたユーザ アカウント用に、ユーザ テンプレートをカスタマイズします。
- **2** LDAP と Cisco Unified CM を使用して、ユーザをインポートします。
- **3** Cisco Unified CM のインポート済みエンド ユーザを同期化します。
- **4** メールボックスあり/なしのユーザに関するサービス クラスを定義します。
- **5** ユーザのための HTML 通知を有効にします

次のセクションで、音声メッセージング コンポーネントの重要性を理解してください。

• ユーザ テンプレートとユーザ アカウント:ユーザ テンプレートは、新しいユーザに設定を 適用するための 1 つの手段です。ユーザ テンプレートは、認証規則、サービス クラス、ス ケジュール、その他のオプションや設定で構成されています。テンプレートに何らかの変更 を加えても、このテンプレートに基づいてすでに作成済みのユーザは影響を受けません。た だし、このテンプレートに基づいて作成される新しいユーザには、テンプレートに加えられ たすべての新しい変更内容が適用されます。デフォルトでは、管理者テンプレートとボイス メール ユーザ テンプレートの 2 つのユーザ テンプレートがあります。また、独自のカスタ マイズ済みユーザ テンプレートを作成することもできます。

UnityConnectionにより管理者は、「メールボックスあり」のユーザと「メールボックスなし」の ユーザを設定できます。メールボックスのないユーザの例として、音声メッセージを送信/受信/転 送できないデフォルト アプリケーション管理者ユーザがあり、管理者テンプレートを使ってこの ユーザが作成されます。一方、メールボックスのあるユーザは、電話や Web クライアントを使用 して他のユーザとの間でメッセージを送信/受信/転送でき、ボイスメール ユーザ テンプレートに 基づいて作成されます。また、ユーザは、他のボイスメールユーザにビデオグリーティングを送 信することもできます。さまざまなユーザ テンプレートと設定の詳細については、[通話管理の](b_12xcucsag_chapter_0111.pdf#unique_18)章 を参照してください。

- ユーザの作成:ユーザを手動で追加することも、Cisco Unity Connection Administration ページ で LDAP ディレクトリまたは Cisco Unified CM 設定済み AXL サーバからユーザをインポー トすることもできます。また、一括管理ツール(BAT)を使用して、メールボックスあり/な しのユーザを作成することもできます。ユーザの作成の詳細については[、ユーザ](b_12xcucsag_chapter_011.pdf#unique_19)の章を参照 してください。
- サービス クラスとメンバーシップのステータス:サービス クラス(Class of service、COS) は、UnityConnectionの使用におけるさまざまな制限や許可を定義するパラメータです。メー ルボックスがあるユーザ用に COS を設定することができ、COS はメッセージ長や IMAP 機 能の使用など、さまざまな機能やアプリケーションへのユーザアクセスを制御します。業務 上の必要に応じてCOSを編集したり新規作成したりすることにより、さまざまなオプション を COS で扱う方法をカスタマイズできます。サービス クラスの詳細については[、サービス](b_12xcucsag_chapter_010.pdf#unique_20) [クラス](b_12xcucsag_chapter_010.pdf#unique_20)の項を参照してください。

個々のユーザ アカウントのサービス クラス メンバーシップ ステータスを変更することにより、 インストール中に定義されるデフォルトCOSを使用して、さまざまな機能のアクセス権限を制限 することができます。サービスクラスとサービスクラスメンバーシップの詳細については[、ユー](b_12xcucsag_chapter_010.pdf#unique_21_ssol1) [ザ属性](b_12xcucsag_chapter_010.pdf#unique_21_ssol1)の章を参照してください。

- 配布リスト:配布リストは、同じ種類の情報を必要とする複数ユーザとの間で音声メッセー ジを送受信することを目的として、UnityConnection内の複数ユーザをグループにまとめるた めの系統的な手段です。配布リストの詳細については[、システム同報リスト](b_12xcucsag_chapter_0101.pdf#unique_22)の章を参照して ください。
- 連絡先:連絡先は、Unity Connection ユーザと頻繁に通信するユーザです。連絡先は、Unity Connection サーバ以外のボイス メールボックス アカウントを伴うボイス メッセージング シ ステムの一部です。VPIM メッセージングの一部として連絡先を設定でき、ディレクトリ ア クセス、名前ダイヤルアクセス、およびバーソナル着信転送ルールを使って連絡先にアクセ スできます。連絡先の詳細については[、連絡先](b_12xcucsag_chapter_0100.pdf#unique_8)の章を参照してください。
- 通知テンプレート:通知機能を使用すると、電子メールやボイスメッセージの配信などの事 象に関して、Web ページのコンテキスト外でユーザにアラートを送ることができます。希望 のメール アドレスに対する HTML 通知の対象として、Unity Connection 内のユーザ アカウン トを設定できます。デフォルト通知テンプレートまたは管理者によってカスタマイズされた 通知テンプレートを使用すると、HTML 通知デバイスが使用可能になり、サブスクライバ メッセージに容易にアクセスできます。たとえば管理者は、ヘッダー、フッター、ロゴ、画 像、MWI ステータス、Mini Web Inbox へのハイパーリンクを含む HTML テンプレートを設 定できます。通知テンプレートの詳細については[、通知](b_12xcucsag_chapter_01101.pdf#unique_23)の章を参照してください。

### <span id="page-8-0"></span>**Unity Connection** でのテレフォニーの設定

Unity Connection 統合は、1 つまたは複数のポート グループを含む電話システム設定を使用して構 築されます。各ポート グループには、電話システムと Unity Connection の間の接続をサポートす るために使用できる 1 つ以上のポートが含まれています。

組織内のテレフォニー統合を設定するには、次に示す手順を実行することができます。

- Unity Connection 統合のためのコール エージェントを識別します。
- •統合の種類 (SCCP/SIP/PIMG/TIMG/セキュア SIP) を決定します。
- サポートされている OVA とハードウェア要件に従って、電話システムを設定し、ポートを 追加します。
- 検索スペースとパーティションを定義します。
- 要件に応じて、ルーティング ルールとコール ハンドラを対応付けます。
- テレフォニーの統合:これにより、UnityConnectionの電話システムを管理し、電話コールの 送受信など、コール処理機能のためのコールエージェントに統合することができます。テレ フォニーの統合の詳細については、[テレフォニー統合の](b_12xcucsag_chapter_0110.pdf#unique_24)章を参照してください。
- 電話システム:Unity Connection の電話システムは、コール処理冗長性のための PBX または Cisco Unified CM システムとの単一統合を記述します。電話システムには、すべてのポート グループに影響を与える SIP や SCCP など、統合に適用されるグローバルな設定が含まれて います。電話システムの詳細については、[テレフォニー統合の](b_12xcucsag_chapter_0110.pdf#unique_24)章を参照してください。
- ポート:ポートは、着信コールに応答し、メッセージを記録および取得したり、着信転送を 処理したりする、UnityConnection内のエンドポイントです。またポートは、MWIやメッセー ジ通知の場合のように発信コールを開始することができます。たとえば、ユーザがクライア ント(Cisco ViewMail for Microsoft Outlook)を使用してボイスメールを取得する場合、メッ セージをダウンロードしてワークステーションスピーカで聞く限り、この操作でポートが使 用されことはありません。しかし、ユーザがメッセージの送受信に IP Phone を選択した場 合、ポートが使用されます。この操作には、テレフォニーの記録と再生(TRAP)用に設定 されたポートが必要です。ポートは、1 つのポート グループにのみ関連付けられます。ポー トの詳細については、[テレフォニー統合の](b_12xcucsag_chapter_0110.pdf#unique_24)章を参照してください。
- ポート グループ:ポート グループには、1 つ以上のポートが含まれます。ポート グループ には、メッセージ待機インジケータ(MWI)、電話システムのIPアドレスまたはホスト名、 ポート番号、アドバタイズされるコーデック、およびポートグループ内のポートに適用され るその他の設定など、統合設定のほとんどが含まれています。SCCP や PIMG/TIMG など、 通信に使用される統合方式の種類に応じて複数のポート グループを設定できます。1 つの電 話システムの下で複数のポート グループが追加されます。ポート グループの詳細について は、[テレフォニー統合の](b_12xcucsag_chapter_0110.pdf#unique_24)章を参照してください。
- ダイヤル プラン:Unity Connection のダイヤル プランは、パーティションとコーリング サー チスペースの使用により、さまざまなリソース、ユーザ、および機能へのアクセスと柔軟性 を提供します。組織はパーティションを使用して、ダイヤル、転送、メッセージ、アドレス 指定、マルチテナント機能などの目的で Unity Connection 内のリソースをセグメント化でき ます。ダイヤルプランは、ネットワーク管理者によって定義されるアドレス指定方式です。 パーティションは到達可能性の点で類似するデバイスからなる論理グループであり、サーチ スペースは複数のパーティションの順序付きリストです。1 つのパーティション内では内線 が一意でなければなりませんが、サーチスペースの場合はこれが必須ではありません。ダイ ヤル プランの詳細については[、通話管理](b_12xcucsag_chapter_0111.pdf#unique_18)の章を参照してください。
- 通話ルーティング:通話ルーティングは、コール エージェントから Unity Connection への通 話をルーティングするための手段を提供します。ルーティングルールは、ボイスメールポー

ト上で着信コールが Unity Connection に提示される際のコール ルーティングに影響を与えま す。ボイスメール番号に直接向かうコール、またはユーザが話中のときに転送されるコール に対して適用できる2つのルーティングルールとして、直接ルーティングルールと転送ルー ティング ルールがあります。発信元の種類(内部または外部の発信者)に応じて、ユーザ エクスペリエンスが異なります。コール ルーティング テーブルの詳細については[、通話管](b_12xcucsag_chapter_0111.pdf#unique_18) [理](b_12xcucsag_chapter_0111.pdf#unique_18)の章を参照してください。

- コール管理ハンドラ:Unity Connection には、コール管理計画の一部として、システム コー ル ハンドラ、ディレクトリ ハンドラ、およびインタビュー ハンドラを含むさまざまなハン ドラが提供されています。
- システム コール ハンドラは、コールに応答したり、他のユーザまたは他のコール ハンドラ に対して録音済みアナウンスを再生したりするなど、UnityConnectionでさまざまな機能を実 行します。コールハンドラは、定義済みコールハンドラテンプレートに基づくものであり、 その機能は現在のコール ルーティング ルールに応じて異なります。ディレクトリ ハンドラ は、記録された名前のサブスクライバに到達するための容易なアクセス方式を提供します。 インタビューハンドラは、一連の質問を再生し、その応答を録音することによって、発信者 からの情報を収集する手段となります。優れたユーザエクスペリエンスを提供するために、 電話でハンドラをカスタマイズできます。コール管理ハンドラの詳細については[、通話管理](b_12xcucsag_chapter_0111.pdf#unique_18) の章を参照してください。

#### <span id="page-10-0"></span>ネットワークのさまざまな場所の接続

UnityConnectionクラスタのネットワーキングを利用すると、システム管理者は他の音声メッセー ジング システムとの間でネットワーク内接続でき、相互運用性と高いスケーラビリティが達成さ れます。組織におけるメッセージングのニーズに応じて、複数の Unity Connection ディレクトリ (Unity Connection サーバまたはクラスタ)を組み合わせて 1 つのサイトを形成したり、複数の Unity Connection サイトを相互にリンクして 1 つのボイスメール組織を形成したりすることができ ます。

UnityConnectionには、次に示すさまざまなネットワーキングオプションが備わっており、拡大す るビジネス ニーズに対応できます。

• VPIM:ユニファイド メッセージング システムとしての Unity Connection には、オン ランプ (別のボイスメール ネットワーキング プロトコルから VPIM に接続するゲートウェイ)お よびオフランプ(VPIMから別のボイスメールネットワーキングプロトコルに接続するゲー トウェイ)を伴う VPIM ゲートウェイが備わっており、Avaya Solutions や Unity Connection など、類似のメッセージング システムや類似していないメッセージング システムの統合を 可能にします。

Voice Profile for Internet Mail(VPIM)プロトコルは、異なるボイス メッセージング システム間 で、ボイス メッセージとテキスト メッセージをインターネットまたは任意の TCP/IP ネットワー ク経由で交換することを可能にする業界標準です。これは、シンプル メール転送プロトコル (SMTP)および多目的インターネットメール拡張(MIME)プロトコルに基づいています。VPIM の詳細については、[ネットワーキング](b_12xcucsag_chapter_01001.pdf#unique_25)の章を参照してください。

(注)

Unity Connection は、Unity Connection ディレクトリ内で最大 10 の VPIM ロケーションおよび 100,000 の VPIM 連絡先をサポートします。

- レガシ ネットワーキング:Unity Connection は、さまざまな Unity Connection クラスタ間での サイト内およびサイト間ネットワーキングをサポートしています。
	- サイト内ネットワーキング:単一の Unity Connection サーバまたはクラスタ ペアでサ ポート可能な数を超えるユーザが組織に存在する場合、2つ以上のUnityConnectionサー バまたはクラスタ(最大 10個)を結合して、適切に接続された 1 つのネットワークを 形成できます。これは Unity Connection サイトと呼ばれます。サイトに結合されるサー バは、ロケーションと呼ばれます。(Unity Connection クラスタの設定時に、サイト内 ではそのクラスタを1つのロケーションとして数えます。)各ロケーションは、サイト 内リンクを介してサイト内の他のすべてのロケーションとリンクしているものと見なさ れます。Unity Connection サイトの概念は、Unity Connection リリース 7.x ではデジタル ネットワークと呼ばれていました。サイトを他のサイトにリンクしない限り、同じ Unity Connection サイト内で Unity Connection 7.x ロケーション、8.x ロケーション、9.x ロケーション、10.x ロケーション、11.x、および 12.x ロケーションを結合できます。 ユーザ、システム配布リスト、パーティション、サーチスペース、およびUnityConnection ロケーションは、サイト間で複製されます。
	- サイト間ネットワーキング:サイト間リンクを使用して、1 つの Unity Connection サイ トを別の Unity Connection サイトに接続したり、Unity Connection を Unity サーバにネッ トワーク間接続したりできます。20個のロケーションに関してサイト間リンクを設定で きます。レガシーネットワーキングの詳細については、[ネットワーキング](b_12xcucsag_chapter_01001.pdf#unique_25)の章を参照し てください。

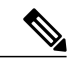

- Cisco Unity と Unity Connection サイトの間のネットワーク間接続をサポートす るには、サイト内のすべてのサーバが Unity Connection バージョン 10.x 以降を 実行している必要があります。 (注)
- HTTPS: Unity Connection 10.0(1) では、ネットワーク内のさまざまな Unity Connection サーバとクラスタを接続するために新しいネットワーキング概念(HTTPS ネットワー キング)が導入されています。新しいネットワークを HTTPS ネットワークとして展開 する必要があります。1 つの HTTPS ネットワークで、最大 25 個の Unity Connection ロ ケーションを接続できます。ネットワーク内で、各ロケーションはディレクトリ情報の やり取りに HTTP または HTTPS を、またボイス メッセージのやり取りに SMTP を使用 します。HTTPS の詳細については、[ネットワーキングの](b_12xcucsag_chapter_01001.pdf#unique_25)章を参照してください。
- $\circ$  SRSV: Cisco Unity Connection Survivable Remote Site Voicemail (Unity Connection SRSV) は、WAN の障害発生時に中央ロケーションおよび全リモート ロケーションにボイス メールサービスを提供するために、Cisco UnifiedSurvivableRemoteSiteTelephony(SRST) と共に動作するバックアップボイスメールソリューションです。SRSVの詳細について は、「Complete Reference Guide for Cisco Unity ConnectionSurvivable RemoteSite Voicemail

 $(SRSV)$  for Release  $12.x$  ([https://www.cisco.com/c/en/us/td/docs/voice\\_ip\\_comm/connection/](https://www.cisco.com/c/en/us/td/docs/voice_ip_comm/connection/12x/srsv/guide/b_12xcucsrsvx.html) [12x/srsv/guide/b\\_12xcucsrsvx.html](https://www.cisco.com/c/en/us/td/docs/voice_ip_comm/connection/12x/srsv/guide/b_12xcucsrsvx.html)) を参照してください。

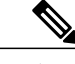

(注) SRSV 展開は Unity Connection 9.1.2 以降でサポートされています。

### <span id="page-12-0"></span>各ユーザのメールボックス ストレージと **E** メール アカウントの設定

Unity Connection には、インストール済みのメールボックス ストアがあります。Unity Connection は、ディレクトリ設定データベースを作成することにより、ユーザメールボックスアカウントや 音声メッセージなどのユーザ プロパティを処理します。実際のメッセージングの必要に応じて、 メールボックス ストアを設定する必要があります。

- メールボックス ストア:メールボックス ストアは、メッセージや Unity Connection ディレク トリ情報を格納するために使用されるリポジトリです。インストール時に単一のメールボッ クスストアが作成され、UnityMbxDb1という名前が付けられます。パフォーマンスを向上さ せるために、追加のメッセージ ストレージを追加できます。メッセージ ストレージの詳細 については、メッセージ [ストレージの](b_12xcucsag_chapter_01000.pdf#unique_26_ssol1)章を参照してください。
- メールボックス クォータ:メールボックス クォータにより、Unity Connection でのユーザの ボイス メールボックスのサイズ制限を定義することができます。Unity Connection の設定に は、システム全体のメールボックス サイズ クォータが含まれています。これをカスタマイ ズして、ユーザ音声メッセージの送信または受信に関する制限を設定できます。メールボッ クス クォータの詳細については、メッセージ [ストレージ](b_12xcucsag_chapter_01000.pdf#unique_26_ssol1)の章を参照してください。
- メッセージ エージング ポリシー:メールボックス ストアが作成されると、ユーザ音声メッ セージ用のディスク領域が最大サイズで作成されます。割り当てられたディスク領域を、指 定されたメールボックスクォータ内に維持する目的で、UnityConnectionにはメッセージエー ジングポリシーが提供されています。音声メッセージが格納されるディスクスペースがいっ ぱいにならないように、いくつかのルールがユーザメールボックスに適用されます。エージ ングポリシーがアクティブになると、メッセージの状態が変更されます。たとえば、新しい メッセージは保存状態に移り、指定された期間内に保存状態から削除状態に移ります。メッ セージ エージング ポリシーの詳細については、メッセージ [ストレージの](b_12xcucsag_chapter_01000.pdf#unique_26_ssol1)章を参照してくだ さい。
- ユニファイド メッセージング サービス:Unity Connection でサポートされるユニファイド メッセージング サービス (UMS) により、音声メッセージングがメール アカウントに統合 され、音声メッセージを電子メールと共にメールボックスに保存できます。UMSにより、電 子メールクライアントまたは電話ユーザインターフェイス(TUI)を使用して音声メッセー ジにアクセスすることができます。

Unity Connection と Exchange の間の通信を可能にするために、Exchange の種類(Exchange 2010、 Exchange 2013、または Exchange 2016、Office 365)に応じてユニファイド メッセージング サービ スを設定できます。UMS には、Unity Connection の TTS(音声合成)機能を使用して Exchange 電 子メールを音声で聞いたり、Exchangeの予定表や連絡先にアクセスしたり、UnityConnectionの音

声メッセージとExchangeのメールボックスをシングルインボックスとして同期したりするための 機能が備わっています。

•シングル インボックス(単一の受信トレイ): これは Unity Connection の豊富なユニファイ ド メッセージング機能の 1 つであり、Unity Connection の音声メッセージと Exchange のメー ルボックスを同期化します。あるユーザのシングルインボックスが有効になると、そのユー ザに送信されるすべてのUnityConnection音声メッセージは、Cisco UnityConnection ViewMail for Microsoft Outlook(VMO)から送信されたメッセージを含め、まず Unity Connection に格 納され、すぐに複製されてそのユーザのExchangeメールボックスに入れられます。ViewMail for Outlook は、Microsoft Outlook 2010 または 2016 の中から音声メッセージを聞いたり作成し たりできるようにするためのアドインです。

#### <span id="page-13-0"></span>詳細設定

Unity Connection では、ユーザ エクスペリエンスとシステム パフォーマンスを拡張する目的でさ まざまなオプションやツールを有効にすることができます。さらに、以下のセクションで説明す る追加の設定を行うことで、組織のボイスメッセージングシステムの導入と設定をカスタマイズ できます。

• ツール:UnityConnectionの管理に使用できるさまざまなツールやユーティリティ(タスク管 理、SMTP アドレスの検索など)があります。

Unity Connection ツールの一部を次に説明します。

- 一括管理ツール (BAT): デフォルトテンプレートをエクスポートおよびインポートするこ とで、オブジェクトプロパティ(ユーザや同報リストなど)を追加、削除、編集できます。
- カスタム キーパッド マッピング:電話メニュー キーを押す操作をユーザ向けにカスタマイ ズできます。ユーザは電話ユーザインターフェイス(TUI)を使用して、ボイスメッセージ の送受信に使用する Cisco IP Phone の DTMF キーを変更できます。
- タスク管理:UnityConnectionサービスがリストされます。これらのサービスは、スケジュー ルに基づいて実行され、さまざまなトラブルシューティングタスクやシステム保守タスクに 使用できます。
- リアルタイム監視ツール:システム パフォーマンスとポートの使用状況を監視するための Unity Connection 機能拡張として使用されるアプリケーション プラグインです。

Unity Connection のツールの詳細については[、ツール](b_12xcucsag_chapter_010010.pdf#unique_27)の章を参照してください。

• システム設定:UnityConnectionでは、システム管理者がさまざまなオブジェクトプロパティ に関してシステム全体のパラメータを指定できます。これには、サブスクライバサーバのイ ンストール時点でのクラスタ設定、ユーザのボイス メールボックスの Web パスワードとボ イスメールPINの定義に関する認証規則、CiscoSmartSoftware Manager(CSSM)またはCisco Smart Software Manager サテライトに登録されている Unity Connection のライセンスの状態を 表示するためのライセンス、役割の変更、桁数の多い内線番号の規制テーブルの設定、ス マートホスト設定などがあります。システム設定の詳細については[、システム設定の](b_12xcucsag_chapter_01111.pdf#unique_28)章を参 照してください。

 $\overline{\mathsf{I}}$ 

• 詳細設定:さまざまな機能(コール転送設定のカンバセーション、ユーザメールボックスの メッセージング、ディスク サイズを判別するためのディスク容量、クラスタ ステータスの 変更のためのクラスタ設定、UMSの予定表処理に関連するユニファイドメッセージングサー ビス設定など)を有効または無効にするためのチェックボックスがあります。詳細設定の詳 細については[、詳細システム設定](b_12xcucsag_chapter_010000.pdf#unique_29)の章を参照してください。

 $\mathbf I$